# barracuda manual

https://github.com/robitex/barracuda

Roberto Giacomelli email: giaconet.mailbox@gmail.com

2019-11-28 Version v0.0.9

#### **Abstract**

Welcome to the barracuda software project devoted to barcodes printing.

This manual shows you how to print barcodes in your TeX documents and how to export such graphic content to an external file, using barracuda.

barracuda is written in Lua programming language and is free software released under the GPL 2 License.

### 1 Introduction

Barcode symbols are usually a sequence of vertical lines representing encoded data that can be retrived with special laser scanner or more simpler with a smartphone running dedicated apps. Almost every store item has a label with a printed barcode for automatic identification purpose.

So far, barracuda supported symbologies are as the following:

- Code 39,
- Code 128,
- EAN family (EAN 8, EAN 13, and the add-ons EAN 2 and EAN 5),
- ITF 2of5, interleaved Two of Five.

The package provides drivers for different graphic format, at the moment are:

- PDF Portable Document Format (require a modern TEX engine),
- · SVG Scalable Vector Graphic.

The name barracuda is an assonance with the name Barcode. I started the project back in 2016 for getting barcode in my TEX generated PDF documents, studying the LuaTEX technology.

#### 1.1 Manual Content

The manual is divided into three parts. At section 2 the first look gives to the user a proof of concept to how to use and how works the package while the next parts present details like how to change the *module* width of a EAN-13 barcode or how to implement a barcode symbology not already included in the package.

The plan of the manual is (but some sections are not completed yet):

Part 1: Get started

- print your first barcode  $\rightarrow 2$
- installing barracuda on your system ightarrow 3
- barracuda  $\LaTeX$  package  $\rightarrow 4$

Part 2: Advanced Work with barracuda

- Lua framework description  $\rightarrow$  5
- working example and use cases  $\rightarrow$  6

Part 3: Reference and parameters

- barcode symbology reference  $\rightarrow$  7
- ga specification
- API reference  $\rightarrow$  8

## 1.2 Required knowledge and useful resources

The barracuda is a Lua package that can be executed by any Lua interpreter. To use it, it's necessary some knowledge of Lua programming language and a certain ability with the terminal of your computer system in order to accomplish command tasks or software installations.

It's also possible to run barracuda directly from within a TeX source file, compiled with a suitable typesetting engine like LuaTeX. To do so a minimal TeX system knowledge is required. As an example of this workflow you simply can look to this manual because itself is typesetted with LuaLaTeX, running barracuda to include barcodes as a vector graphic object.

Here is a collection of useful learning resources...

#### 2 Get Started with Barracuda

The starting point to work with barracuda is always a plain text file with some code, late processed by a command line program with a Lua interpreter.

As a practical example producing an EAN-13 barcode, in a text editor of your choice on a empty file called first-run.lua, type the following two lines of code:

```
local barracuda = require "barracuda"
barracuda:save("ean-13", "8006194056290", "my_barcode", "svg")
```

What you have done is to write a *script*. If you have installed a Lua interpreter and barracuda, open a terminal and run the command:

```
$ lua first-run.lua
```

You will see in the same directory of your script, appearing the new file my\_barcode.svg with the drawing:

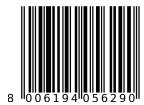

Coming back to the script first-run.lua, first of all, it's necessary to load the library with the standard statement require(). What that Lua function returns is an object—more precisely a table reference—where are stored every package features.

We can now produce the EAN-13 barcode using the method save() of the barracuda object. The save() method takes in order the barcode symbology identifier, the data to be encoded as a string or also a whole number, the output file name and the optional output format.

### 2.1 Running LuaTeX

Barracuda can also running inside LuaTeX and the others Lua powered TeX engine. The text source file is a bit difference respect to a Lua script: Lua code have to bring place as the argument of directlua primitive... we must use a box register of type horizontal...

```
% !TeX program = LuaTeX
\nopagenumbers
\newbox\mybox
\directlua{
    local require "barracuda"
    barracuda:hbox("ean-13", "8006194056290", "mybox")
}\box\mybox
\bye
```

The method hbox() works only with LuaTeX.

## 2.2 A more deep look

Barracuda is designed to be modular and flexible. For example it is possible to draw different barcodes on the same canvas or tune barcode parameters.

The main workflow to draw a barcode object reveals more details on internal structure. In fact, to draw an EAN-13 barcode we must do at least the following steps:

- 1. load the library,
- 2. get a reference to the Barcode class,
- 3. build an EAN encoder,
- 4. build an EAN symbol passing data to a costructor,
- 5. get a reference to a new canvas object,
- 6. draw barcode on canvas,
- 7. get a reference of driver object,
- 8. address canvas toward a driver.

Follow that step by step procedure the corresponding code is in the next listing:

```
local barracuda = require "barracuda"
local barcode = barracuda:get_barcode_class()

local ean13, err_enc = barcode:new_encoder("ean-13")
assert(ean13, err_enc)

local symb, err_symb = ean13:from_string("8006194056290")
assert(symb, err_symb)
```

```
local canvas = barracuda:new_canvas()
symb:append_ga(canvas)

local driver = barracuda:get_driver()
local ok, err_out = driver:save("svg", canvas, "my_barcode", "svg")
assert(ok, err_out)
```

# 3 Installing

# 3.1 Installing 'barracuda' for TeX Live

If you have TeX Live installed from CTAN or from DVD TeX Collection, check before any modification to your system if the package is already installed looking for *installed* key in the output of the command:

```
$ tlmgr show barracuda
```

If 'barracuda' is not present, run the command:

#### \$ tlmgr install barracuda

If you have installed TeX Live via Linux OS repository try your distribution's package management system.

It's also possible a manual installation:

- 1. Grab the sources from CTAN or https://github.com/robitex/barracuda.
- 2. Unzip it at the root of one or your TDS trees.
- 3. You may need to update some filename database after this, see your TeX distribution's manual for details.

#### 3.2 Installing for Lua

Manually copy **src** folder content to a suitable directory of your system that is reachable to Lua interpreter.

# 4 Barracuda ŁEX Package

The LTEX package delivered with barracuda is still under an early stage of development. The only macro available is \barracuda{encoder}{data}. A simple example is the following source file for LualTeX:

```
% !TeX program = LuaLaTeX
\documentclass{article}
\usepackage{barracuda}
\begin{document}
\leavevmode
\barracuda{code39}{123ABC}\\
\barracuda{code128}{123ABC}
\end{document}
```

Every macro \barracuda typesets a barcode symbol represented with the encoder defined in the first argument, the information defined by the second.

### 5 The Barracuda Framework

The barracuda package framework consists in indipendet modules: a barcode class hierarchy encoding a text into a barcode symbology; a geometrical library called libgeo representing several graphic object; an encoding library for the ga format (graphic assembler) several driver to "print" a ga stream into a file or a TpX hbox register.

To implement a barcode encoder you need to write a component called *encoder* defining every parameters and producing the encoder class, while a driver must understand ga opcode stream and print the corresponding graphic object.

Every barcode encoder come with a set of parameters, some of them can be reserved and can be setting up by the user only through the encoder.

So, you can create many instances of the same encoder for a single barcode type, with its own parameter set.

The basic idea is getting faster encoder, for which the user may set up paramenters at any level: barcode abstract class, encoder, down to a single symbol.

Barcode class is completely indipendent from the ouput driver and viceversa.

# 6 Example and use cases

**TODO** 

### 7 Barcode Reference

TODO

### 8 API reference

TODO